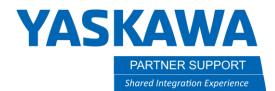

This document captures ideas, experiences, and informal recommendations from the Yaskawa Partner Support team. It is meant to augment – not supersede manuals or documentation from motoman.com. Please contact the Partner Support team at partnersupport@motoman.com for updates or clarification.

## MotoSim Blank Screen after Re-Opening a Simulation

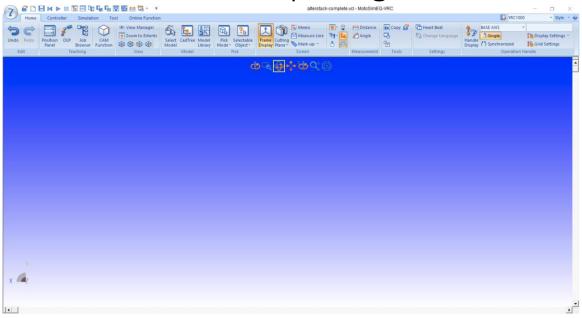

## Introduction

Sometimes, after saving a simulation and re-opening it, there may be a blank screen, as seen above. Understandably this may cause the user to panic. But, please, do not panic. All is not lost. This issue may simply be a corruption of view coordinate data in the .vcl file.

To resolve this, the .vcl file will need to be opened and accessed directly in a text editor.

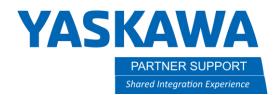

This document captures ideas, experiences, and informal recommendations from the Yaskawa Partner Support team. It is meant to augment – not supersede manuals or documentation from motoman.com. Please contact the Partner Support team at partnersupport@motoman.com for updates or clarification.

## How to Fix the Issue

This process should only take about a minute to resolve.

1. Find the .vcl file in the simulation folder (highlighted in yellow below.)

| ds >     | Sample sim size »       |
|----------|-------------------------|
| Name     |                         |
| <b>I</b> | models                  |
|          | YRC1000                 |
|          | Dialog.ini              |
|          | FastPlayback.ini        |
|          | JobBrowser.dat          |
| <b>1</b> | sample sim size.vcl     |
|          | sample sim size.vcl.bak |
|          | sample sim size.xml     |
|          | VrcDialogRect.ini       |
|          |                         |

2. Open the simulation's .vcl file in a text editor and look for the section call NSIMVIEW.

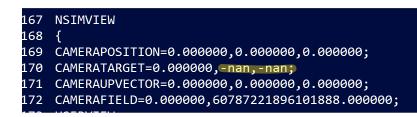

- 3. Replace the **-nan** text (highlighted above) with **0.000000** and save the changed file.
- 4. Re-open the sim and all the models should be visible.